**Информация о создателе проекта: Ф.И.О.:** Тимашёв Михаил Константинович **Возраст:** 8 лет **Район:** Алтайский **Куратор:** Тимашёва Наталья Николаевна **Образовательная организация:** Муниципальное бюджетное общеобразовательное учреждение «Алтайская средняя общеобразовательная школа №5» **Телефон:** 89612353741 **E-mail:** misha.timashev07@gmail.com

## **Название проекта:**

### **3D логотип «Туристический бренд Алтайского района»**

 Работа выполнена с использованием программного обеспечения Microsoft Office PowerPoint в объеме 12 слайдов. Презентация включает в себя подробное описание этапов создания проекта. В ней содержится:

- [2 эскиза проекта;](#page-3-0)
- 11 иллюстрации;
- Текстовое описание проекта.

 Проект выполнен с использованием программного обеспечения АСКОН Компас 3D v.15.2.

Модель состоит из 7 деталей.

 При создании проекта была использована литература Азбука Компас 3D и различные Интернет-ресурсы, например,<http://veselowa.ru/>.

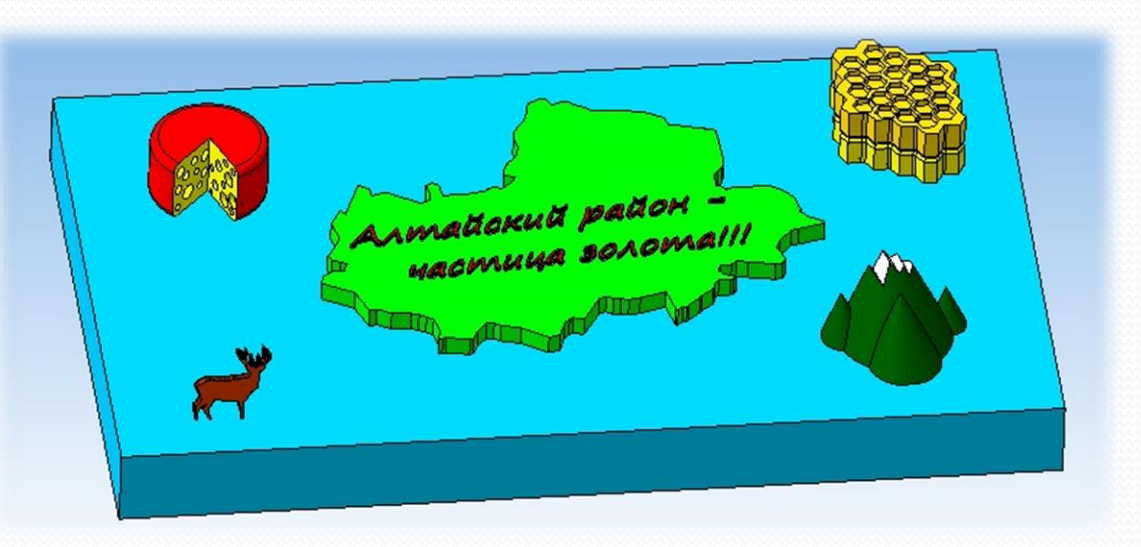

#### **Введение**

 21 век - век цифровых технологий. С каждым днем появляются новые разработки, появляется новое ПО, дорабатываются предыдущие версии. У рядовых пользователей ПК появилась возможность самим попробовать себя в роли создателей 3D-моделей. Ведь это такое увлекательное занятие – создавать что-то новое!

 Процесс начинается с этапа создания эскиза, на базе которого в дальнейшем будет проводиться построение 3D-модели.

#### **Актуальность проекта:**

 Алтайский район один из самых популярных туристических районов Алтайского края. Алтайский район включен в маршруты «Большое золотое кольцо Алтая» и «Малое золотое кольцо Алтая». Создавая 3D-модель Алтайского района, мне захотелось показать чем богат наш район.

#### **Цель:**

Создание 3D модели «Алтайского района», для дальнейшей печати с возможностью использовать модель как сувенир.

#### **Задачи:**

 Разработать эскизы деталей 3D модели. Создание деталей на основе эскиза. Создание полнофункциональной сборки 3D модели. Анимация 3D модели.

## Этапы реализации проекта:

# Эскизы проекта

<span id="page-3-0"></span>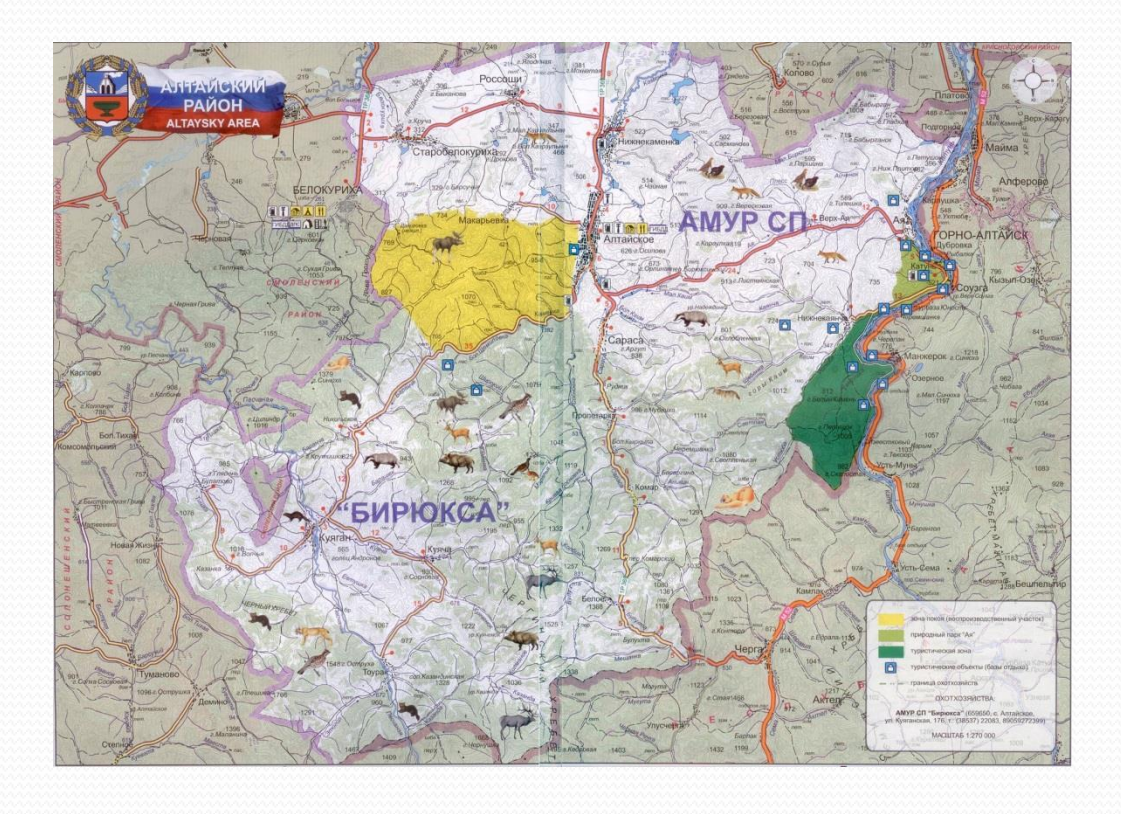

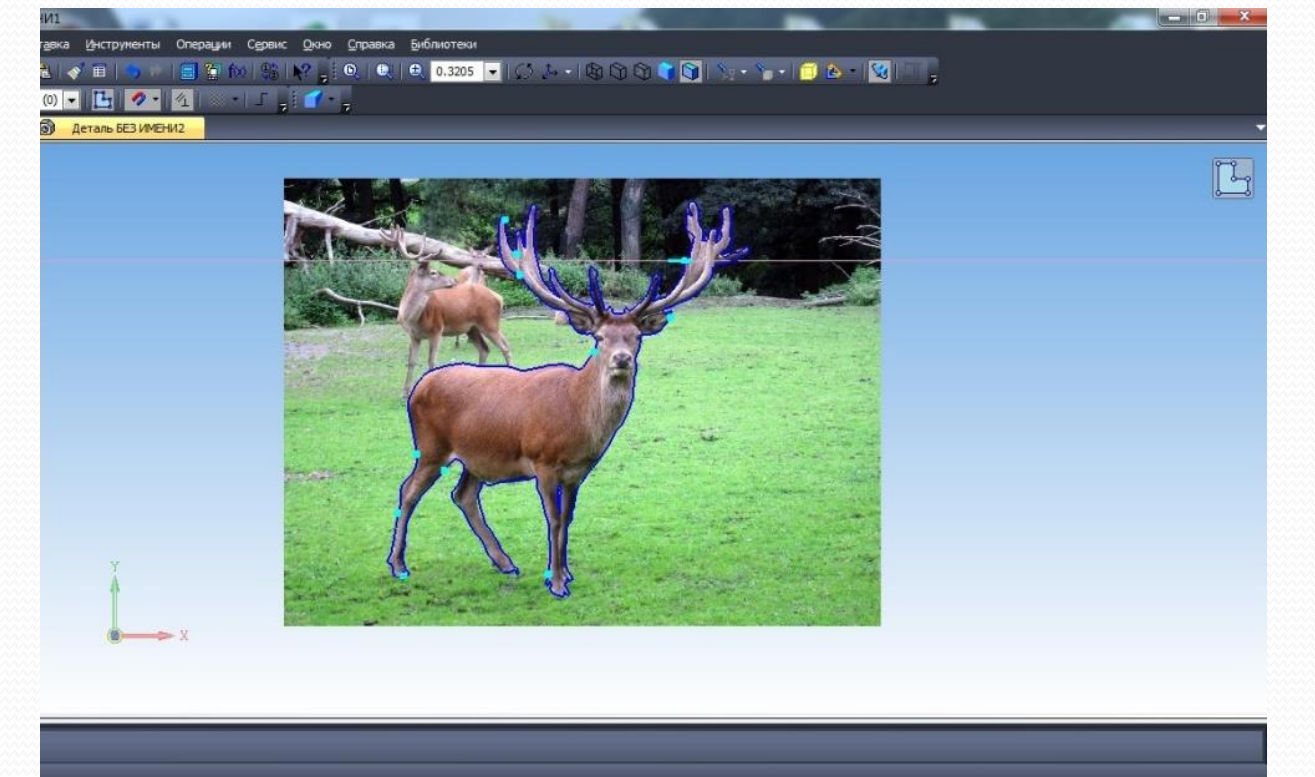

## Разработка и создание деталей

## Этапы реализации проекта:

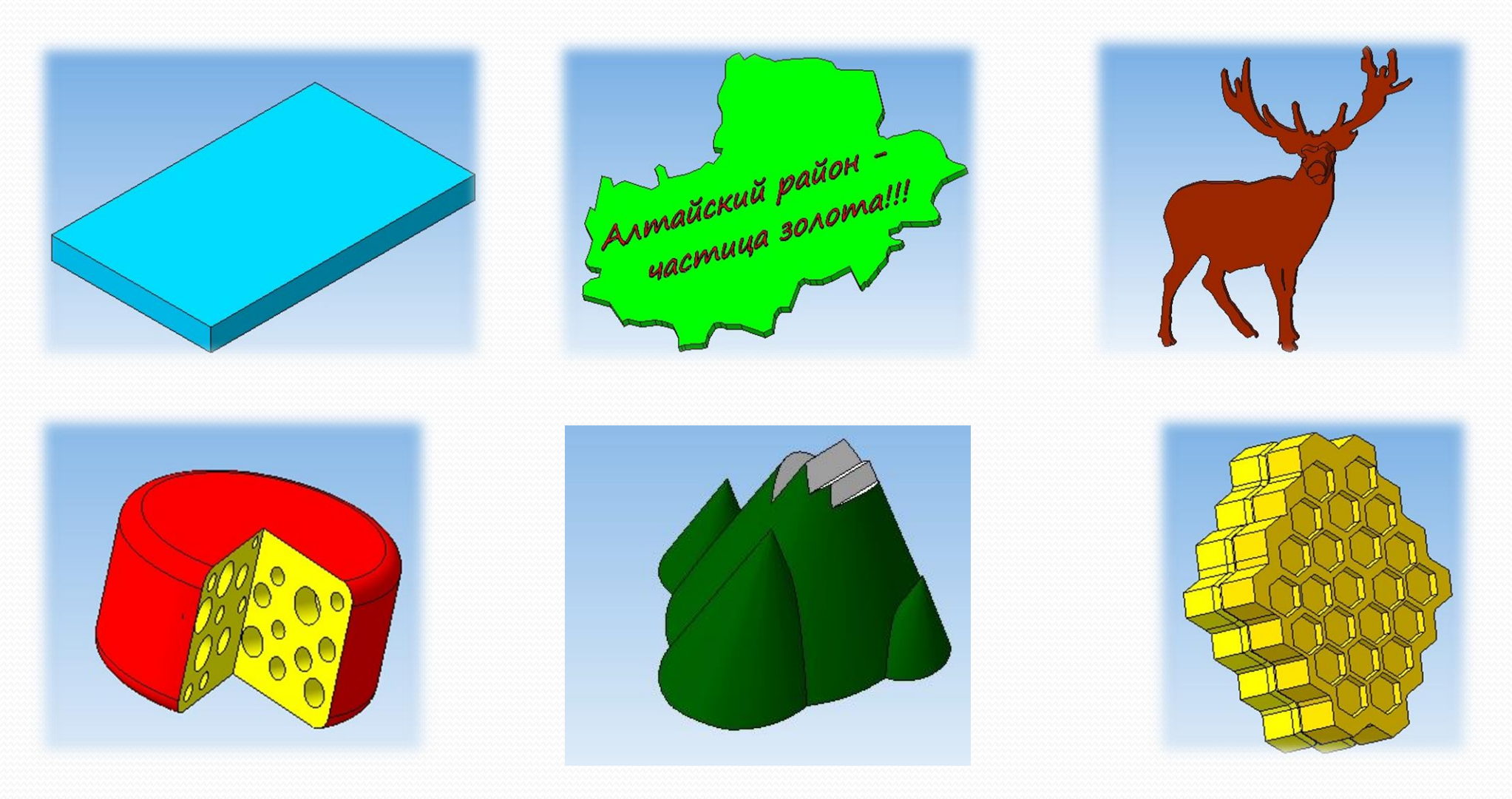

#### Этапы реализации проекта:

Сборка **3D логотип «Туристический бренд Алтайского района»**

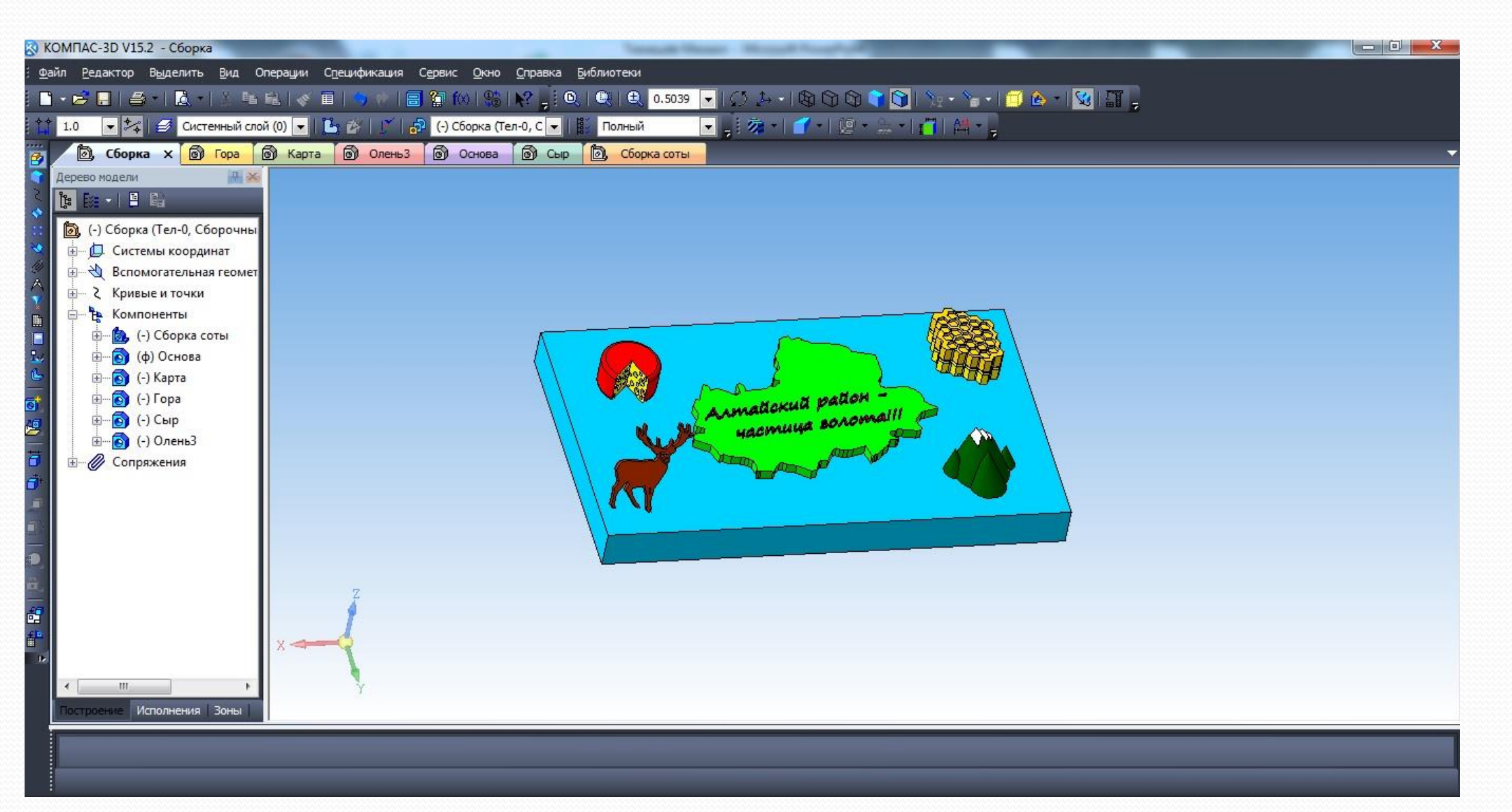

#### Этапы реализации проекта:

#### Анимация **3D логотип «Туристический бренд Алтайского района»**

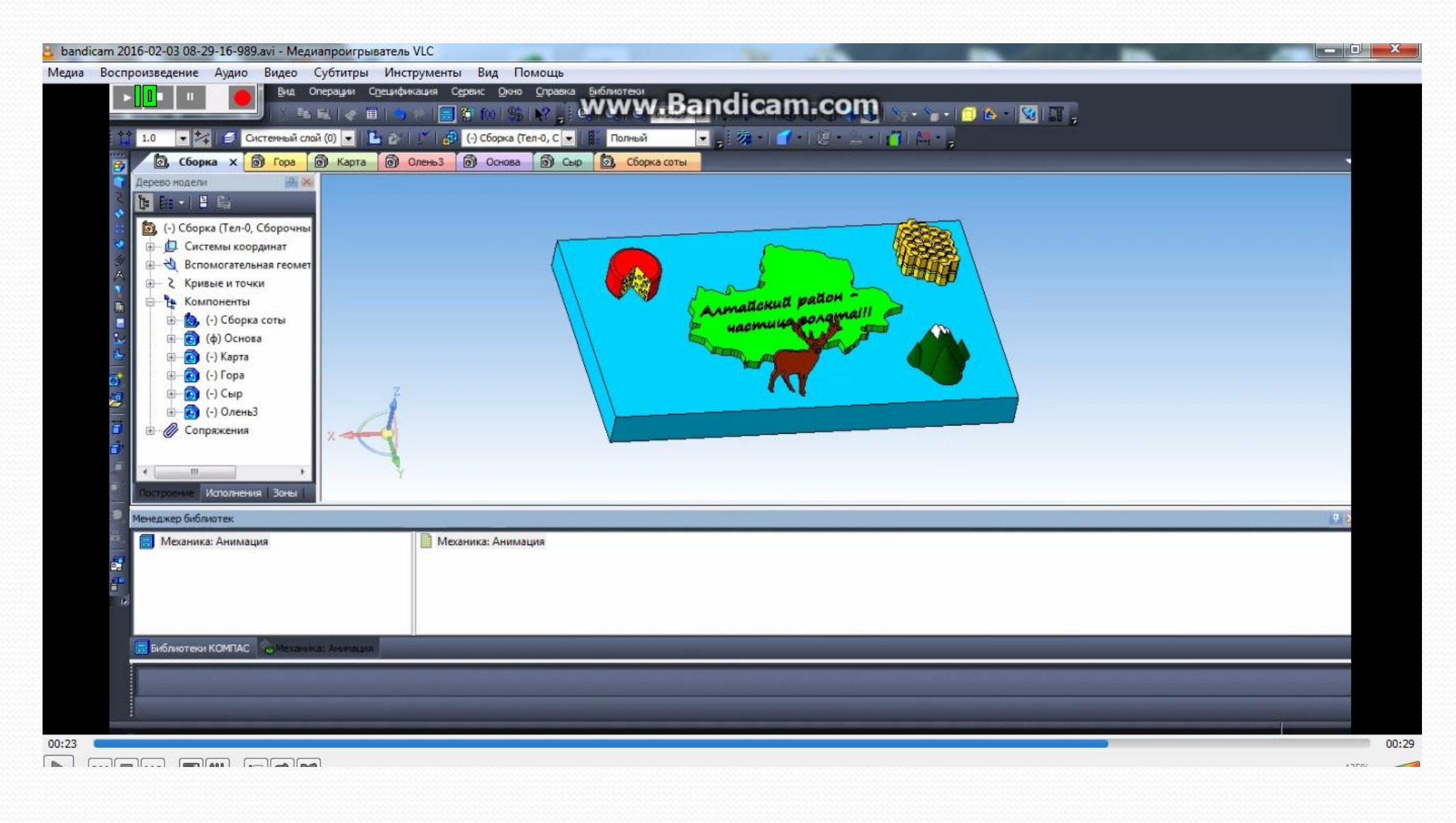

## **Оригинальность и индивидуальность проекта:**

Идея создания ЗD-модели карты Алтайского района появилась у меня когда я участвовал в конкурсе «Туристский брэнд Алтайского района». Аналогов этому проекту на момент создания не существовало, в дальнейшем часть моих разработок было использовано при создании официального логотипа туристического бренда Алтайского района.

На бирюзовом фоне эмблемы (символ Бирюзовой Катуни) изображена ЗD-модель карты Алтайского района, в левом верхнем углу располагается головка сыра (Алтайский район славится сыроделием), в правом верхнем углу располагается ЗDмодель пчелиных сот (Алтайский район славится своим медом). В правом нижнем углу располагаются ЗD-модель гор, а в левом марал.

## **Практическая значимость проекта:**

ЗD-Модель «Алтайский район» помогла мне научиться работать в программе КОМПАС-ЗD, узнать новые способы создания деталей. При создании модели я узнал много нового о развитии сферы туризма в Алтайском районе.

#### Выводы и практические рекомендации

В процессе создания 3D-модели «Алтайский район» я сделал следующие выводы:

- При создании деталей желательно создавать их в одном масштабе;
- При использовании функции «Сплайн» не обводить эскиз сплошной линией, так как чем больше точек в линии, тем дольше идет процесс обработки;
- При создании сопряжений деталей нужно чтобы они находились в одной плоскости.

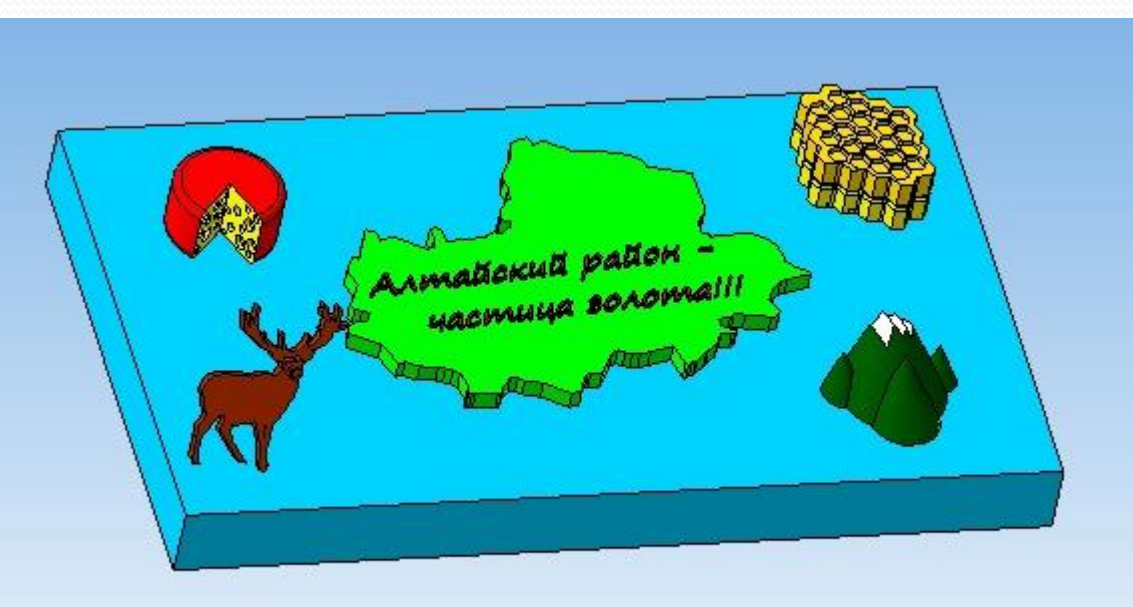

# Заключение

 В процессе работы по созданию 3D-модели «Алтайский район» я приобрел колоссальный опыт по работе с ПО Компас 3D. Научился создавать эскизы деталей, сборку деталей, смог «оживить» детали при помощи «Библиотеки Анимации».

 В дальнейшем я буду продолжать изучать программу КОМПАС ЗD, буду создавать новые и еще более интересные модели, которые, как я надеюсь, найдут применение в какой-либо сфере деятельности.

# Список использованной литературы и программного обеспечения

- 1. Руководство пользователя КОМПАС 3D V15.
- 2. Азбука Компас 3D
- 3. <http://kompas.ru/publications/video/>
- 4. <http://kompas.ru/publications/doc/>
- 5. https://sites.google.com/site/timashovann/kurs-po-3d-modelirovaniu
- $\bullet$  6. ПО Компас 3D v.15.2
- 7. ПО Microsoft Paint
- 8. ПО Microsoft Office Word
- 9. ΠΟ Microsoft Office PowerPoint

# **Спасибо за внимание!**